# **OVH Domains**

| <i>-</i> |          | 7111 |  |  |
|----------|----------|------|--|--|
| Table o  | f Conter | nts  |  |  |
|          |          |      |  |  |
|          |          |      |  |  |
|          |          |      |  |  |
|          |          |      |  |  |
|          |          |      |  |  |
|          |          |      |  |  |
|          |          |      |  |  |
|          |          |      |  |  |
|          |          |      |  |  |
|          |          |      |  |  |
|          |          |      |  |  |
|          |          |      |  |  |
|          |          |      |  |  |
|          |          |      |  |  |
|          |          |      |  |  |
|          |          |      |  |  |
|          |          |      |  |  |
|          |          |      |  |  |
|          |          |      |  |  |
|          |          |      |  |  |
|          |          |      |  |  |
|          |          |      |  |  |
|          |          |      |  |  |
|          |          |      |  |  |
|          |          |      |  |  |
|          |          |      |  |  |
|          |          |      |  |  |
|          |          |      |  |  |
|          |          |      |  |  |
|          |          |      |  |  |
|          |          |      |  |  |
|          |          |      |  |  |
|          |          |      |  |  |
|          |          |      |  |  |
|          |          |      |  |  |
|          |          |      |  |  |
|          |          |      |  |  |

- 1 Registrar Module Features
  2 Installing OVH Domains
  3 Creating Packages
  3.1 Welcome Email

## **Registrar Module Features**

| Register | Renew | Transfer | DNS Management | Email Forwarding | ID Protection | EPP Code | Pri |
|----------|-------|----------|----------------|------------------|---------------|----------|-----|
| YES      | YES   | YES      | YES            | NOT YET          | NOT YET       | YES      |     |

## **Installing OVH Domains**

- Visit [Packages] > [Domain Options] > [TLDs] > Registrars.
   Click the "Install" button within the OVH Domains module listing.

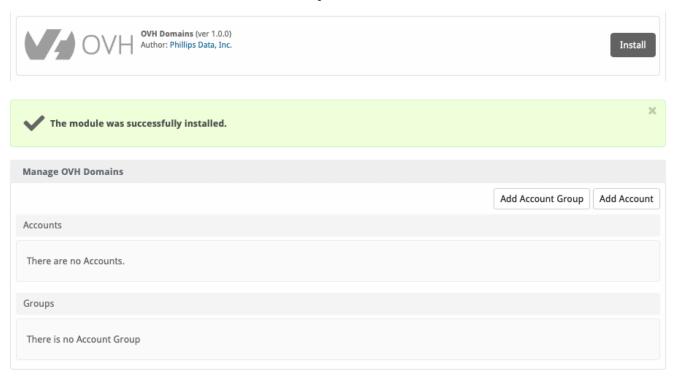

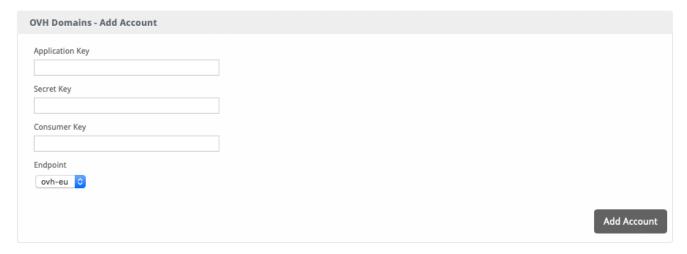

<sup>\*</sup>Orange statuses mean that the feature is supported but not controlled through the Domain Manager
\*\* Note also that pricing import prices returned by OVH are either Canadian Dollars or Euros depending on your endpoint, so those currencies must be installed and have a valid exchange rate in order to have prices imported into a different currency.

API Permissions

When generating an API key in OVH, you should grant the following rights:

GET /domain/\*
PUT /domain/\*
POST /domain/\*
DELETE /domain/\*

| Option             | Description                                           |  |
|--------------------|-------------------------------------------------------|--|
| Application<br>Key | Enter the Application Key provided by OVH.            |  |
| Secret Key         | The Secret Key provided by OVH.                       |  |
| Consumer Key       | The Consumer Key provided by OVH.                     |  |
| Endpoint           | Select the desired endpoint, either ovh-eu on ovh-ca. |  |

## **Creating Packages**

#### **Welcome Email**

The "Tags" section describes tags that may be used in the welcome email. The welcome email content is inserted into the "Service Creation" email template under [Settings] > [Company] > [Emails] > Service Creation. Only details unique to this service should be entered into the welcome email section for the package.

#### Sample Email

This sample email could be used in the Package Welcome Email section to help you get started. Be sure to enter content for your welcome email in both the HTML and Text sections.

Your new domain is being processed and will be registered soon!

Domain: {service.domain}

Thank you for your business!